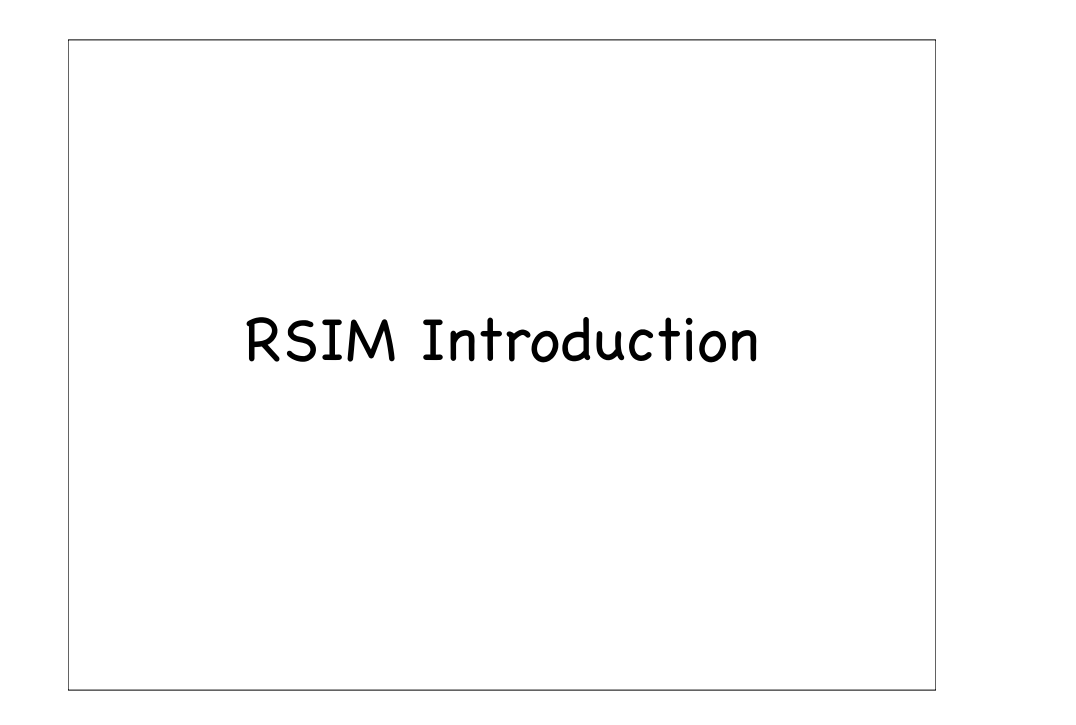

# Programming Model

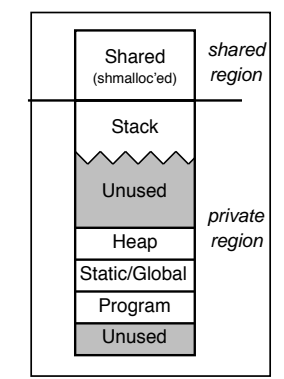

- One "process" per processor Allocated with fork()
	- getpid() returns processor id
- Two-part memory space
	- per-processor part private heap and stack
	- shared heap
		- $\circ$  allocate with shmalloc()

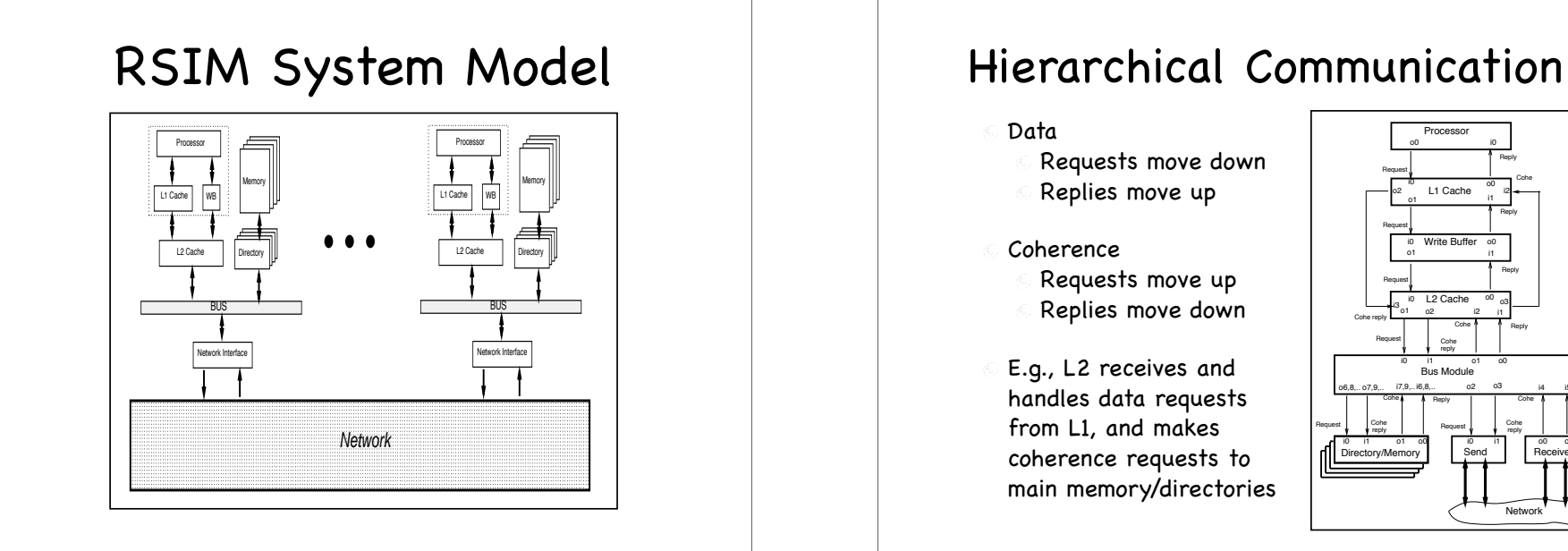

Data

Requests move down Replies move up

- Coherence Requests move up Replies move down
- E.g., L2 receives and handles data requests from L1, and makes coherence requests to main memory/directories

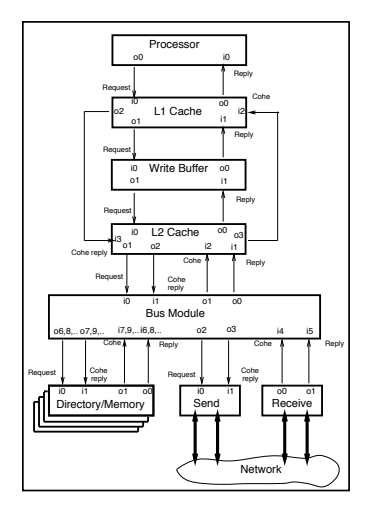

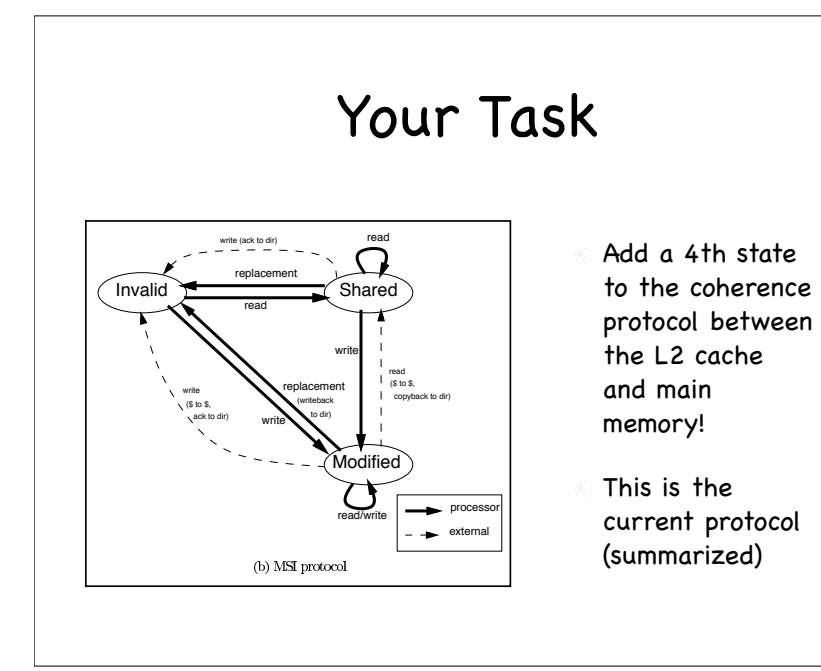

### What to Change?

- Cache line state machines described by state transition tables
	- Add new state and update transition tables
- L2ProcessTagReq function simulates the interesting part of the L2 cache
- L1ProcessTagReq does the same
- Dir\_Cohe function handles coherence messages for the directory

# Changing the State Machines

- File: src/MemSys/setup\_cohe.c
- Functions:
	- Definitely: setup\_secondary\_tables() Describes L2 state machine
	- Maybe: setup\_tables() Describes L1 state machines

### AddEntryToTable

- Adds an entry to the state transition table
- Tables map from (request, curr state) to (next state, action to take on transition)
- The available actions are sending messages higher (closer to processor) or lower (closer to main memory).

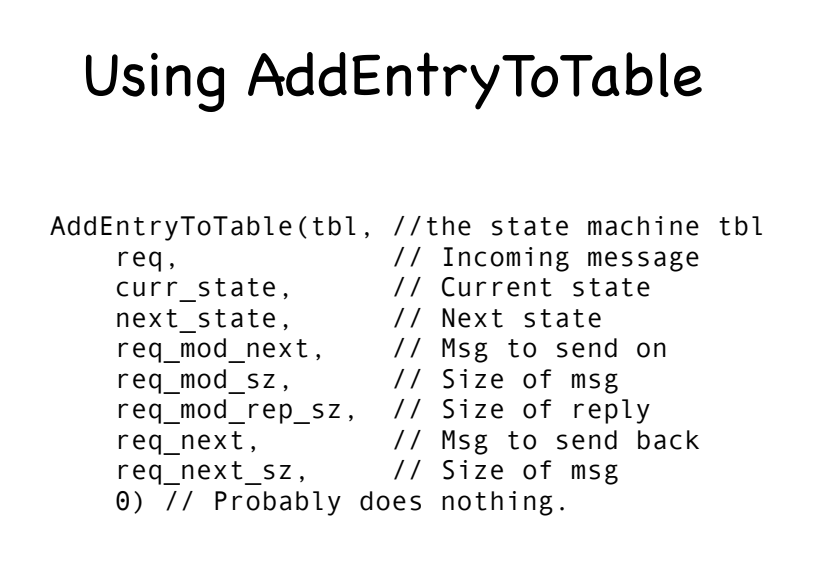

# Example of AddEntryToTable

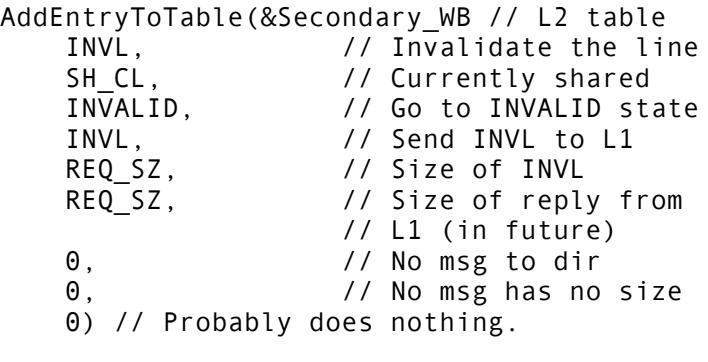

# Another Example of AddEntryToTable

### AddEntryToTable(&Secondary\_WB // L2 table

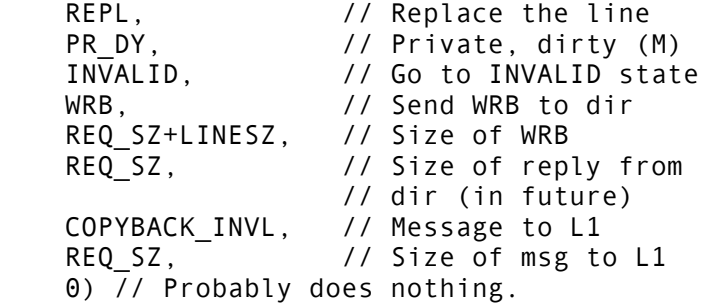

### **MSHRs**

Miss Status and Handling Registers

- Manage all activity on a cache miss
- Combine outstanding accesses to same line

### Getting rsim source

- /cse/courses/cse471/06sp/rsim-cse471.tar
- Use "tar xvf file.tar" to extract contents of file.tar to current working directory
- This creates an rsim-cse471 subdirectory
- We'll call this directory \$RSIMHOME

## Building rsim

- cd \$RSIMHOME/obj/x86
- make
- If no errors, rsim is built in current directory.

### Programs in RSIM

- RSIM executes "predecoded sparc binaries"
- Regular sparc binary called program.out
- In same directory is program.dec

### Running rsim

- rsim -f program -z conffile -- params to program
- conffile is as described in manual
	- Empty conffile uses default configuration
- program is prefix of program name
	- e.g., "quicksort" runs "quicksort.dec"

# Writing rsim programs

- Make a directory for your program, say prg.
- Make subdirectories, prg/src, prg/obj and prg/execs
- Write your program in C, and put the files in the prg/src/ directory
- Copy and modify /cse/courses/cse471/06sp/ rsim/apps/QS/makefile
- Tools are in /cse/courses/cse471/06sp/rsim/ bin